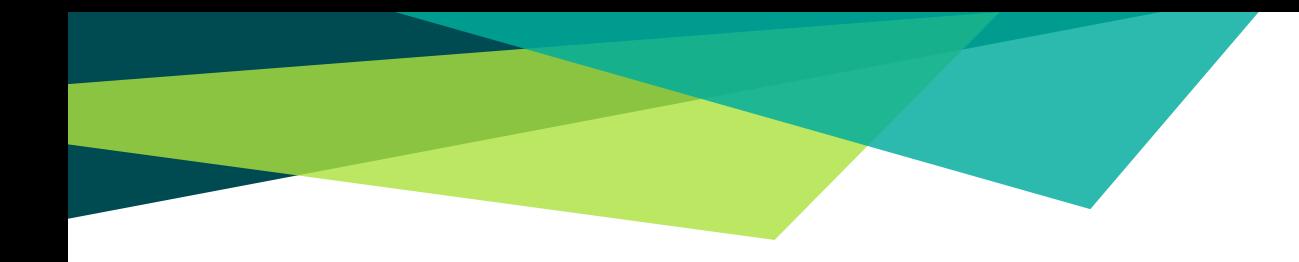

## Guía para la generación de recibos de pago y posterior solicitud de certificaciones de posgrados de derecho.

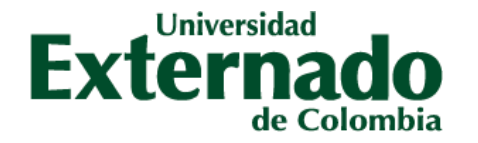

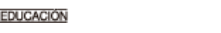

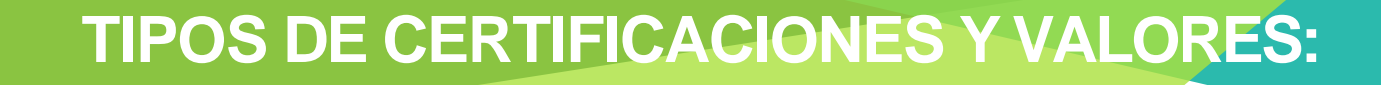

◆Certificado o constancia de estudio: \$16.300 ◆Certificado de terminación de materias: \$16.300 ◆Certificado de notas:\$33.800 ◆Certificado con contenidos programáticos: \$36.000

## **PASO 1. SOLICITUD DEL RECIBO DEPAGO.**

◆Ingresar a **[www.uexternado.edu.co](http://www.uexternado.edu.co/)** e ingresar a: **Estudiantes**  seguido de la opción **Posgrado.**

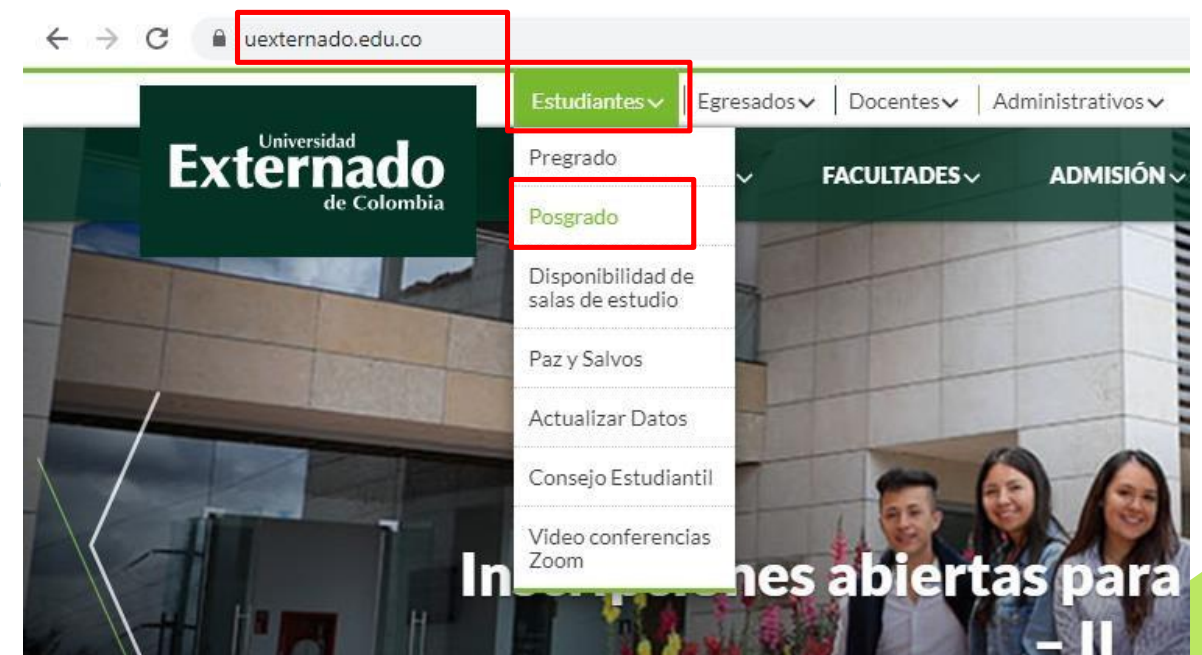

#### ◆Seleccionar la opción **INGRESAR AVANTE.**

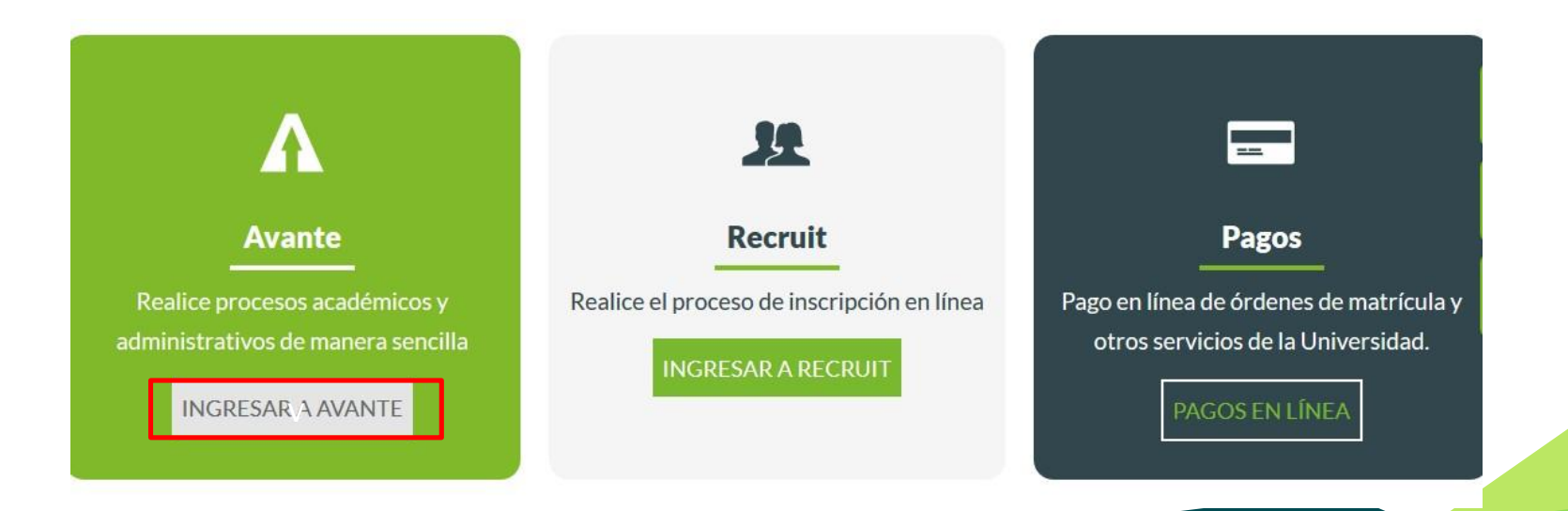

- ◆Digitar el usuario (ID) y contraseña para ingresar.
- ◆En caso de no tenero recordar estos datos, debe solicitarlos a [servicioalclientetic@](mailto:servicioalclientetic@uexternado.edu.co)  uexternado.edu.co, indicando el nombre completo, númerode documento, correo alterno, programa y la facultad.

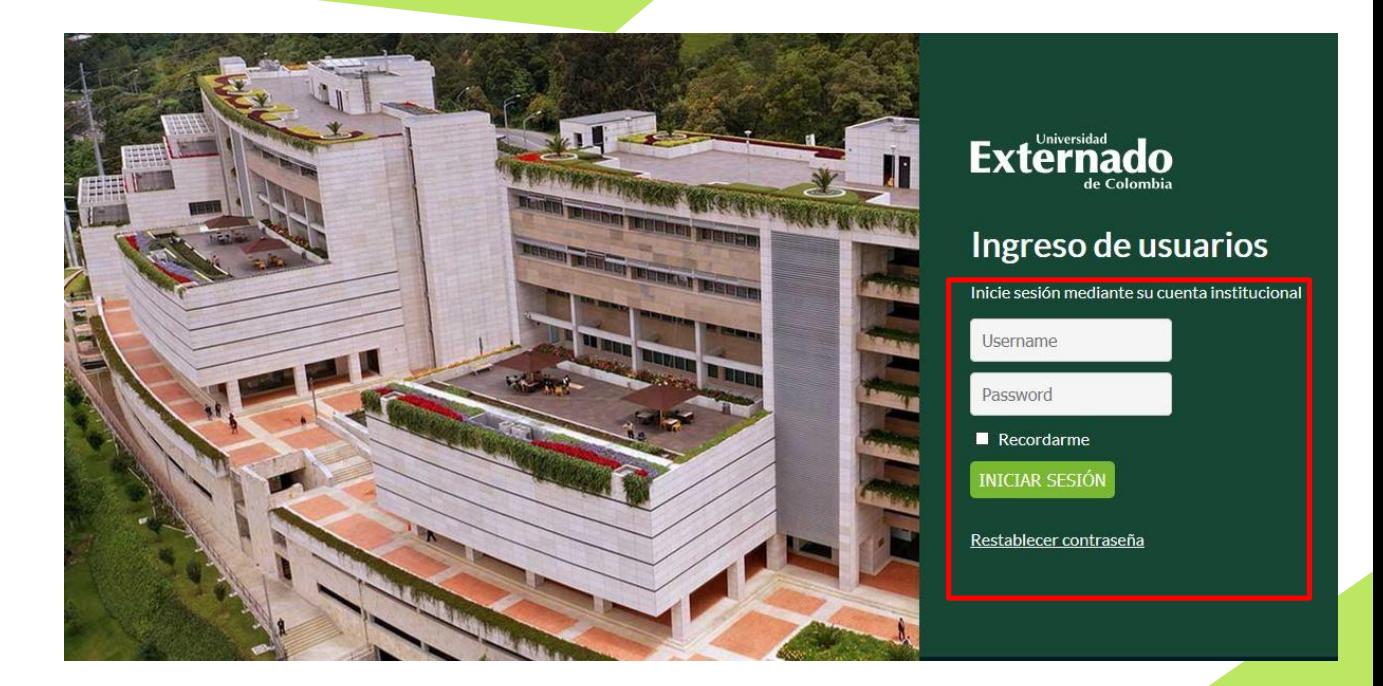

7

#### ◆Seleccionar la opción **Menú de Servicio** seguido de la opción **Solicitud de servicio.**

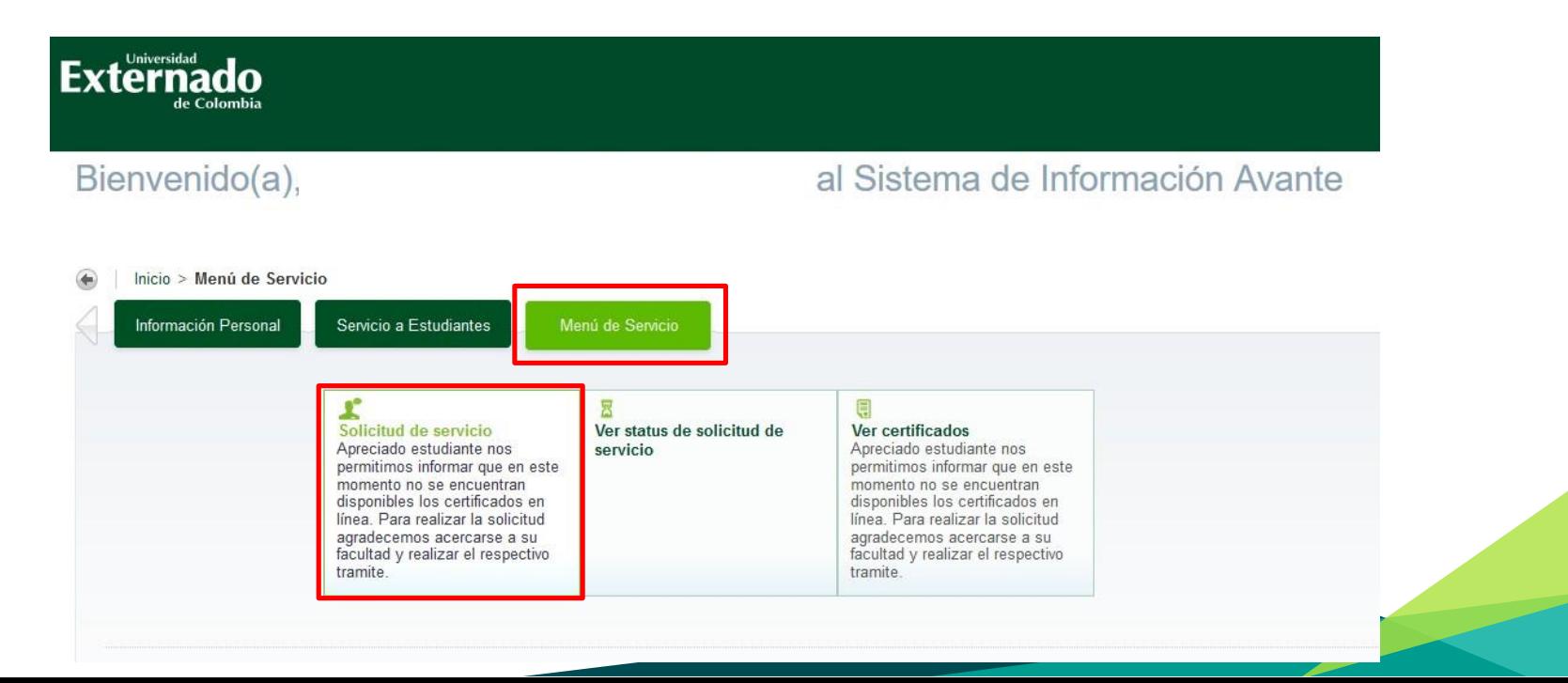

◆En la opción de **Categoría**, seleccionar la opción de **Derechos Pecuniarios.**

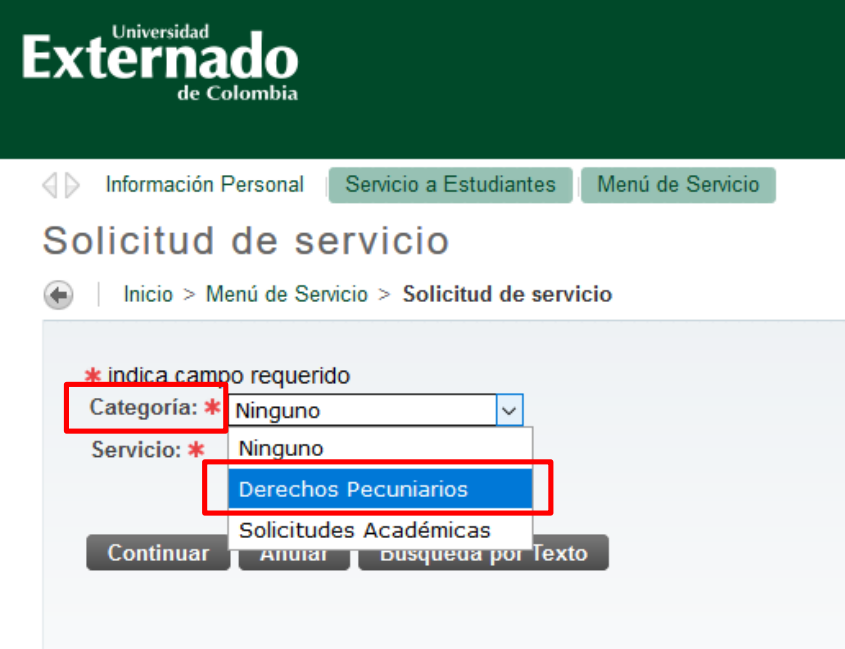

◆En la opción de **Servicio**, seleccionar el tipo de certificado que deseado seguido de la opción continuar.

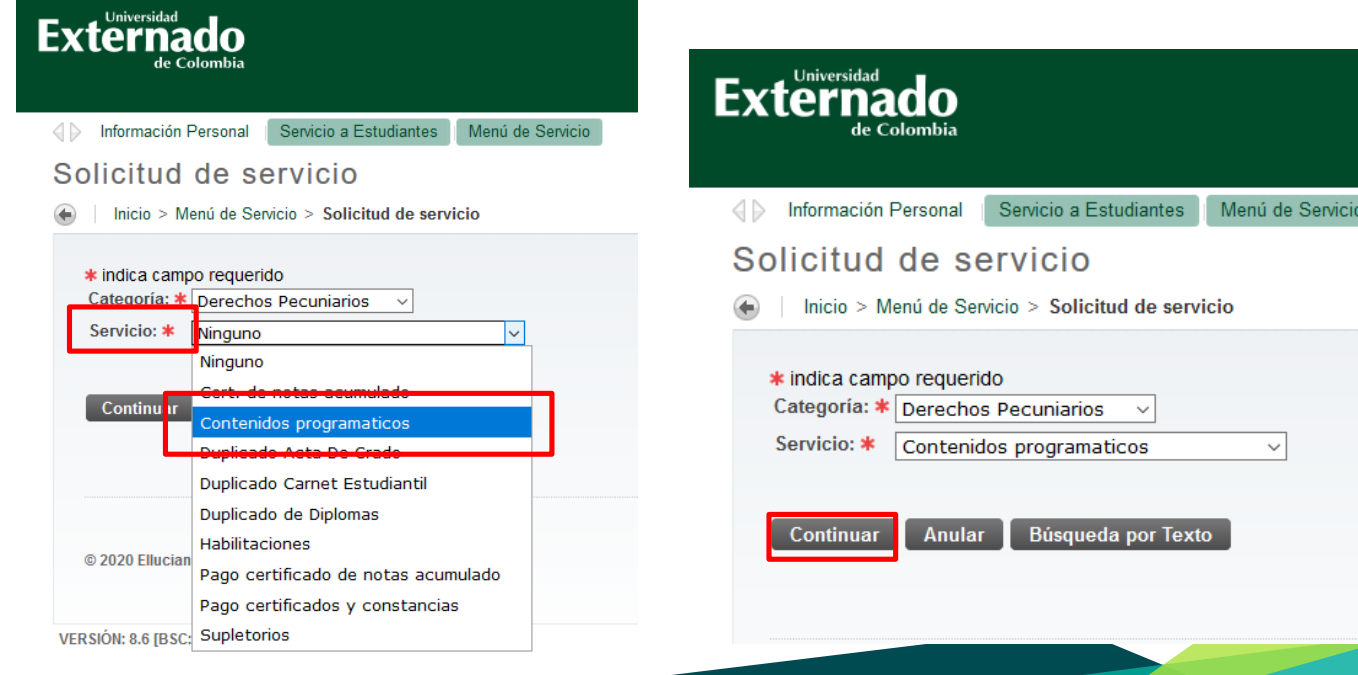

◆Inmediatamente el estudiante podrá visualizar un enunciado de **Términos y Condiciones**. Si se está de acuerdo debe seleccionar la opción de **Continuar**.

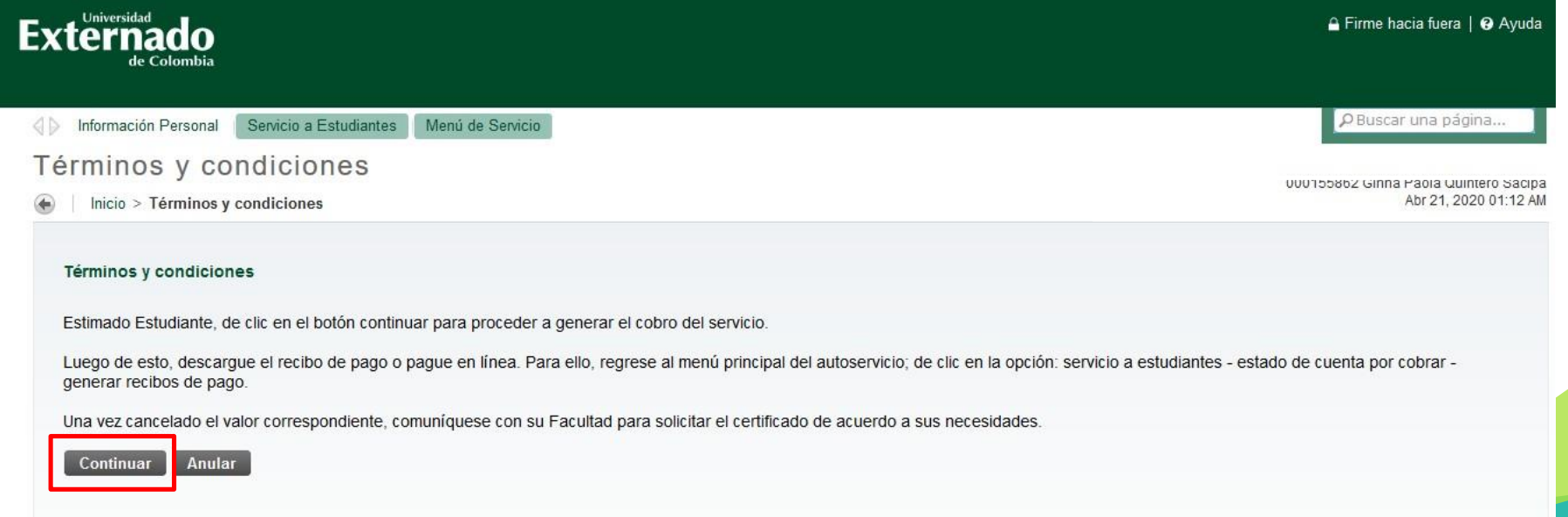

#### ◆En la opción de **Método de Entrega**, seleccionar el valor correspondiente a la solicitud.

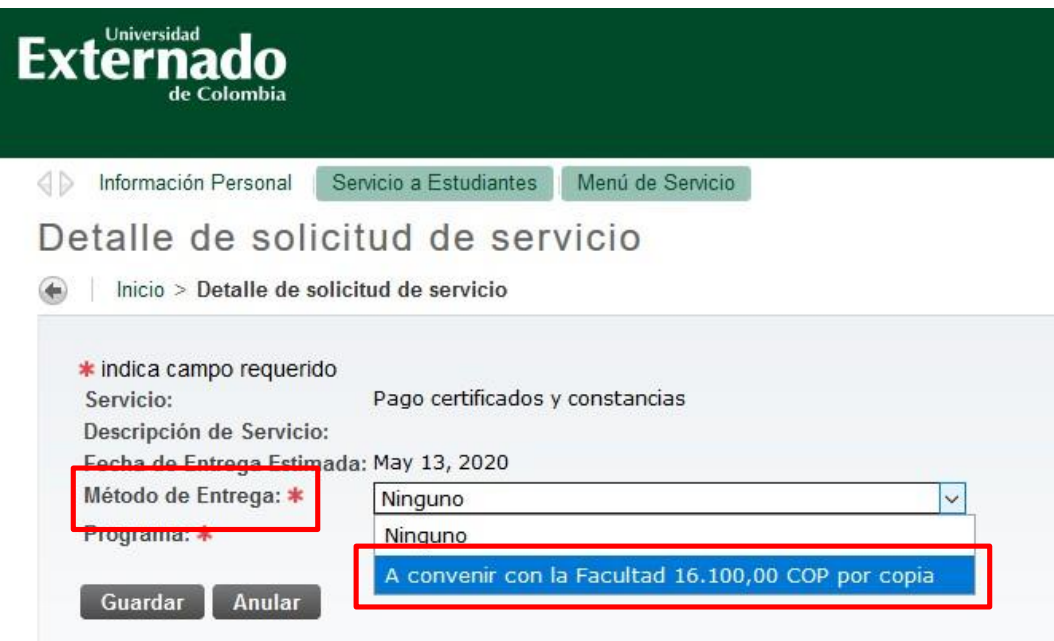

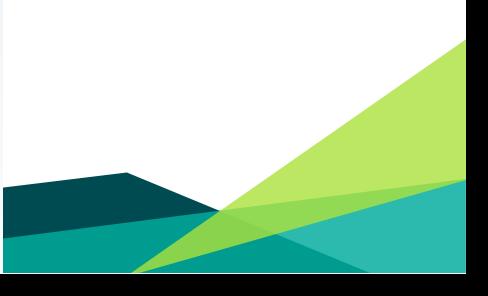

◆ En la opción de **Programa**, seleccionar el programa correspondiente a la solicitud, seguido de la opción**Guardar**.

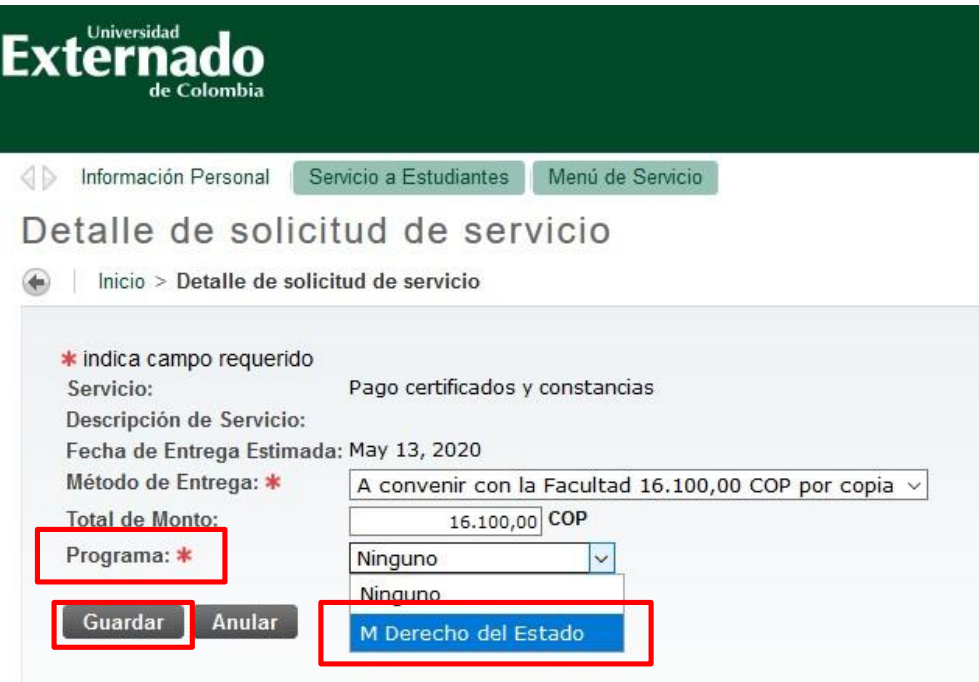

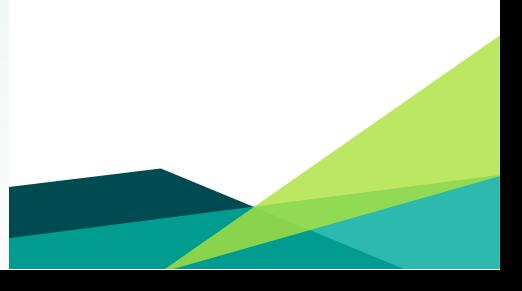

◆ Inmediatamente se guarda la solicitud y se crea la factura de pago o la opción para realizar el pago del certificadosolicitado.

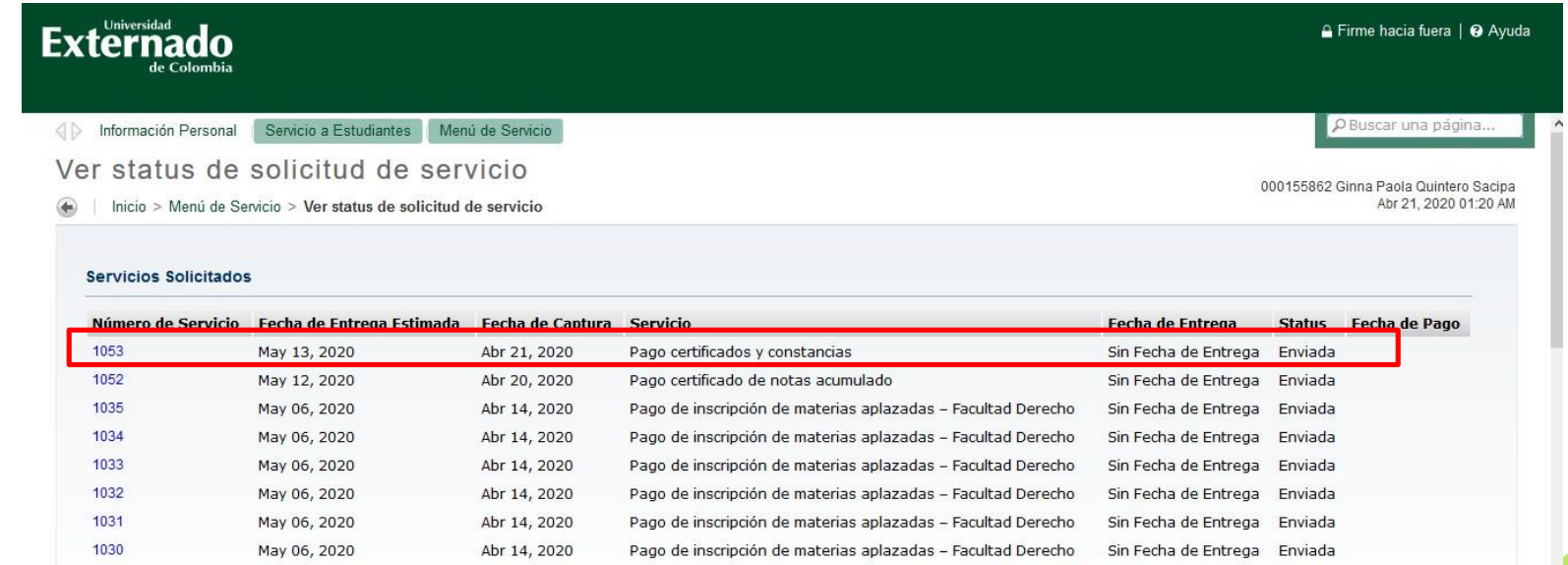

◆Para descargar el recibo o realizar el pago del certificado debe seleccionar la opción de **Servicio de Estudiantes**, seguido de la opción de **Estado de Cuenta por Cobrar** y luego **Generar recibos dePago.**

**Externado** 

Bienvenido(a), Ginna Paola Quintero Sacipa, al Sistema de Información Avante

- Información Personal Servicio a Estudiantes Menú de Servicio Inscripción de cursos Estado de cuenta por cobrar Historia académica Perfil del estudiante Descargue su recibo de pago Revise su historia académica, el Verifique su status de Revise su información personal y inscripción, horario y agregue o cumplimiento de estudios, evalué académica. elimine clases sus docentes, solicite el grado y verifique el estado de la solicitud. Generar recibos de Pago Asistencia a clases Horario de clases Resumen de calificaciones Actualización de datos Consulte las calificaciones de personales sus cursos
- lnicio > Servicio a Estudiantes > Estado de cuenta por cobrar

◆El estudiante debe seleccionar la solicitud realizada que se encuentra en la pagina, seguido de la opción **Generar Factura**.

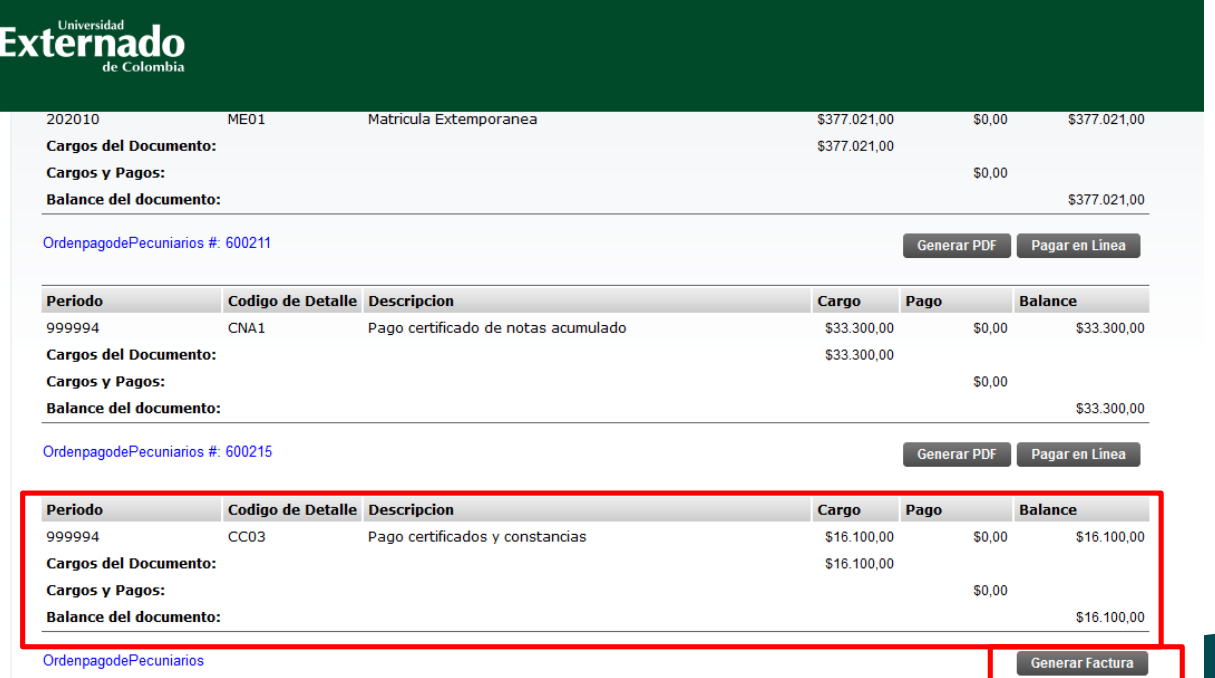

#### ◆El estudiante puede **Generar PDF** de la factura o **Pagar en Línea**.

**Externado** Resumen de factura Generada Inicio > Resumen de factura Generada A continuación encuentra los datos relacionados con su factura de pago Datos de pago: **TD** de estudiante: 000155862 (Con este número podrá hacer su pago en línea) Programa académico: MEST - M Derecho del Estado **Tipo de documento:** OrdenpagodePecuniarios # de documento: 600216 Saldo a facturar de este # de documento: \$16,100.00 **Otros Saldos:** Saldo a favor: Saldo a pagar: \$19.091.321.00 Valores y fechas de vencimiento: Fecha 1: 24-ABR-2020 Valor noto 1: \$16,100.00 Pagar en Linea **Generar PDF** 

## **PASO 2. PAGO DEL CERTIFICADO.**

#### ◆ De esta manera el estudiante podrá visualizar las dos opciones de pago: **Factura en PDF. Pago en Línea.**

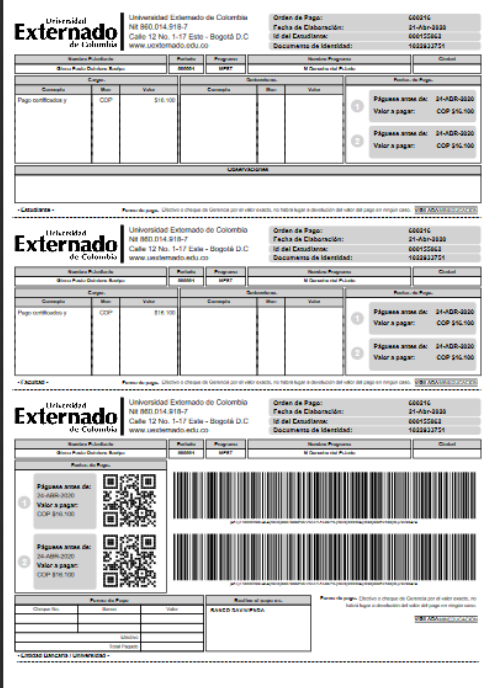

#### **DATOS INICIALES**

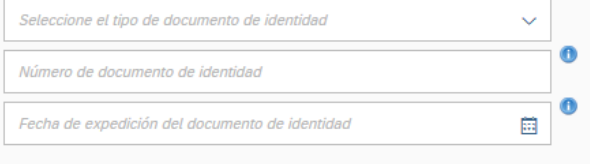

#### Acepto la política de tratamiento de datos personales

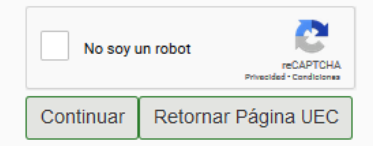

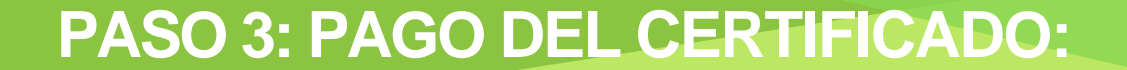

## ◆Si el pago de la factura se vence, el estudiante deberá realizar nuevamente el proceso.

## **PASO 3. SOLICITUD DEL CERTIFICADO.**

## **PASO 3: SOLICITUD DEL CERTIFICADO:**

◆El estudiante debe realizar la solicitud del certificado únicamente a través de su correo institucional, adjuntando la factura de pago cancelada o el soporte del pago en línea, al correo de [posgradoderecho5@uexternado.edu.co](mailto:posgradoderecho5@uexternado.edu.co), junto con los siguientes datos:

- ◆Nombres completos.
- ◆Numero de identificación.
- ◆ Tipo de certificado que deseasolicitar.
- ◆Programa académico.
- ◆Promoción del programa.
- ◆El plazo establecido para la elaboración de la certificación del estudiante es de 5 días hábiles a partir del día siguiente de su solicitud, y este documento le será enviado a su correo electrónicoinstitucional.

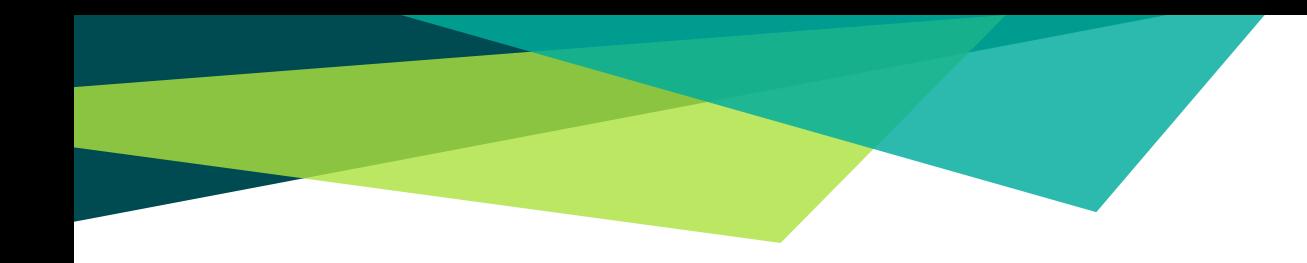

# **GRACIAS.**

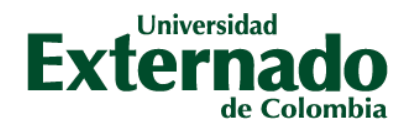

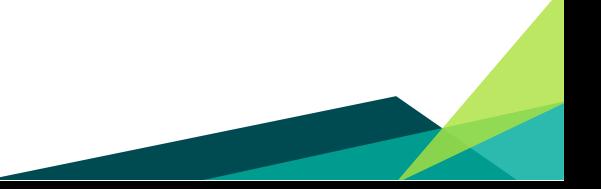

**VIGILADA MINEDUCACIÓN**